# Conexão de BRI com PRI usando dados sobre voz I

# **Contents**

**[Introduction](#page-0-0) [Prerequisites](#page-0-1) [Requirements](#page-0-2) [Conventions](#page-0-3)** [Informações de Apoio](#page-1-0) **[Configurar](#page-2-0)** [Diagrama de Rede](#page-2-1) [Configurações](#page-2-2) **[Verificar](#page-5-0) [Troubleshoot](#page-6-0)** [Comandos para Troubleshooting](#page-6-1) [Solução de problemas de modem](#page-6-2) [Informações Relacionadas](#page-6-3)

## <span id="page-0-0"></span>**Introduction**

Este documento fornece uma configuração de exemplo para o TData sobre voz (DOV), que permite que os dados sejam enviados através de uma chamada de voz com uma linha ISDN.

# <span id="page-0-1"></span>**Prerequisites**

### <span id="page-0-2"></span>**Requirements**

Certifique-se de atender a estes requisitos antes de tentar esta configuração:

- Software Cisco IOS versão 12.0
- Cisco 5300 com quatro PRIs (Primary Rate Interfaces, interfaces de taxa primária)
- Cisco 2503 com uma BRI (Basic Rate Interface Interface de Taxa Básica)
- O nome de host de cada lado
- Uma senha para autenticação PPP
- Números de telefone das linhas ISDN
- Os enderecos IP das interfaces Ethernet em ambos os lados

### <span id="page-0-3"></span>**Conventions**

Consulte as [Convenções de Dicas Técnicas da Cisco para obter mais informações sobre](//www.cisco.com/en/US/tech/tk801/tk36/technologies_tech_note09186a0080121ac5.shtml)

## <span id="page-1-0"></span>Informações de Apoio

O DOV permite que os dados sejam enviados através de uma chamada de voz com uma linha ISDN. Uma linha de ISDN pode suportar tanto chamadas de dados quanto chamadas de voz. Dois roteadores que se interconectam com linhas ISDN geralmente usam chamadas de dados (64 kpbs ou 56 kbps). Espera-se gerar chamadas de voz por um telefone ou fax. As chamadas de voz também podem ser geradas por um dispositivo conectado a um modem analógico, por exemplo, um PC que disca com uma linha de serviço telefônico tradicional (POTS).

Em algumas circunstâncias, um usuário pode conectar dois roteadores com chamadas de voz com linhas ISDN, especialmente quando a diferença de preço entre uma chamada de dados e uma chamada de voz é considerada. As linhas ISDN geralmente têm taxas por chamada para todas as chamadas: local, de longa distância e internacional. Em alguns casos, o custo das chamadas de voz é menor do que o custo das chamadas de dados.

Para que os roteadores se comuniquem com chamadas de voz entre duas linhas ISDN, é necessária uma configuração cuidadosa para que os roteadores saibam que as chamadas precisam ser iniciadas como chamadas de voz e que as chamadas de voz recebidas devem ser tratadas como chamadas de dados. No lado externo (quem chama), utilize a opção de classe de mapas para definir as chamadas como chamadas de voz:

#### map-class dialer nome

#### dialer voice-call

Essa classe de mapa define um comportamento e deve ser aplicada às interfaces ISDN nas quais esse comportamento é necessário. Aqui está um exemplo do comportamento map-class nos comandos dialer map e dialer string:

dialer map endereço de protocolo classe classe de mapa nome nome de host [broadcast] número de telefone

#### dialer string número de telefone classe classe de mapa

Consulte a documentação do software Cisco IOS® para obter a sintaxe completa desses dois comandos.

No lado de entrada (chamado), adicione o comando isdn incoming-voice data na interface Serial<n>:23. Lembre-se de que todas as chamadas de voz de entrada são tratadas como chamadas de dados. Se você também quiser suportar chamadas de modem na mesma linha ISDN, use o recurso RPM (Resource Pool Manager); caso contrário, você pode separar esses dois serviços em duas linhas ISDN diferentes com números de telefone diferentes. Ocorrem problemas se as duas linhas tiverem o mesmo número; fazem parte de um grupo de busca. Uma interface específica pode tratar chamadas de voz como chamadas de modem ou chamadas de voz como chamadas de dados sobre voz, mas não ambas.

Éimportante compreender que o DOV tem confiabilidade limitada. Espera-se que uma chamada entre as duas linhas de ISDN forneça um caminho digital de ponta a ponta. O equipamento, as linhas e outros recursos que a companhia telefônica usa para configurar chamadas de voz e dados são geralmente os mesmos, mas podem ser diferentes. O transporte de voz digital é mais flexível do que o transporte de dados. Para chamadas de dados de ISDN, a rede telefônica garante um transporte de bits em um caminho digital de 64 kbps a 56 kbps. Para chamadas de voz, a rede telefônica pode rotear e manipular o fluxo de bits de maneiras diferentes, mas não afeta a qualidade da voz. Como todos os dados são corrompidos quando enviados dessa forma, o DOV não funciona com algumas linhas ISDN.

# <span id="page-2-0"></span>**Configurar**

Essa configuração usa um Cisco 5300 com quatro PRIs (Primary Rate Interfaces, Interfaces de Taxa Primária) para encerrar chamadas e um Cisco 2503 com uma BRI (Basic Rate Interface, Interface de Taxa Básica) para iniciar as chamadas. O Cisco 5300 oferece suporte para 48 chamadas DOV, 48 chamadas de modem e 96 chamadas de dados. As duas primeiras PRIs são configuradas para tratar chamadas de voz como dados e as duas últimas são configuradas para tratar chamadas de voz como chamadas de modem. Um nome de usuário e uma senha devem ser configurados para cada usuário que disca. Esta configuração não usa o Terminal Access Controller Access Control System (TACACS+) ou Remote Authentication Dial-in User Service (RADIUS).

Nesta seção, você encontrará informações para configurar os recursos descritos neste documento.

Nota:Use a Command Lookup Tool (somente clientes registrados) para obter mais informações sobre os comandos usados neste documento.

#### <span id="page-2-1"></span>Diagrama de Rede

Este documento utiliza a seguinte configuração de rede:

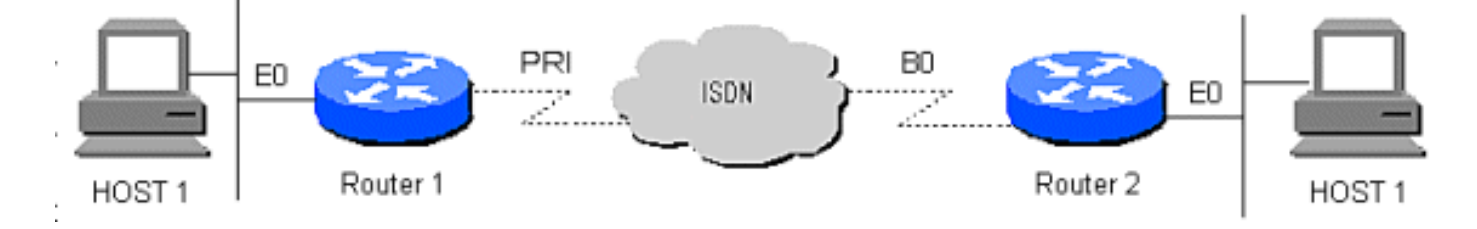

### <span id="page-2-2"></span>**Configurações**

Este documento utiliza as seguintes configurações:

- Roteador 1
- Roteador 2

```
Roteador 1
!
version 12.0
service timestamps debug datetime msec
service timestamps log datetime msec
!
hostname Router1
!
aaa new-model
AAA authentication login default local
```

```
aaa authentication login CONSOLE none
aaa authentication ppp default if-needed local
enable password somethingSecret
!
username santiago password 0 letmein
username Router2 password 0 open4me2
ip subnet-zero
no ip domain-lookup
!
isdn switch-type primary-5ess
!
controller T1 0
 framing esf
 clock source line primary
 linecode b8zs
 pri-group timeslots 1-24
!
controller T1 1
 framing esf
 clock source line secondary
 linecode b8zs
 pri-group timeslots 1-24
!
controller T1 2
  framing esf
 linecode b8zs
 pri-group timeslots 1-24
!
controller T1 3
 framing esf
 linecode b8zs
 pri-group timeslots 1-24
!
interface Ethernet0
 ip address 10.10.1.1 255.255.255.0
 no ip directed-broadcast
!
interface Serial0:23
  ip unnumbered Ethernet0
 no ip directed-broadcast
  encapsulation ppp
 ip tcp header-compression passive
 dialer rotary-group 1
 dialer-group 1
 isdn switch-type primary-5ess
  isdn incoming-voice data
!
interface Serial1:23
 ip unnumbered Ethernet0
 no ip directed-broadcast
 encapsulation ppp
 ip tcp header-compression passive
 dialer rotary-group 1
 dialer-group 1
  isdn switch-type primary-5ess
 isdn incoming-voice data
!
interface Serial2:23
 ip unnumbered Ethernet0
 no ip directed-broadcast
  encapsulation ppp
  ip tcp header-compression passive
  dialer rotary-group 2
  dialer-group 1
```
 isdn switch-type primary-5ess isdn incoming-voice modem ! interface Serial3:23 ip unnumbered Ethernet0 no ip directed-broadcast encapsulation ppp ip tcp header-compression passive dialer rotary-group 2 dialer-group 1 isdn switch-type primary-5ess isdn incoming-voice modem ! interface FastEthernet0 ip address 10.10.2.1 255.255.255.0 no ip directed-broadcast ! interface Group-Async1 ip unnumbered Ethernet0 no ip directed-broadcast encapsulation ppp async mode interactive ip tcp header-compression passive peer default ip address pool IPaddressPool no cdp enable ppp authentication chap group-range 1 48 ! interface Dialer1 ip unnumbered Ethernet0 no ip directed-broadcast encapsulation ppp ip tcp header-compression passive dialer-group 1 ppp authentication chap ! interface Dialer2 ip unnumbered Ethernet0 no ip directed-broadcast encapsulation ppp ip tcp header-compression passive dialer-group 1 peer default ip address pool IPaddressPool ppp authentication chap ! ip local pool IPaddressPool 10.10.10.1 10.10.10.254 ip classless ip route 10.8.186.128 255.255.255.240 no ip http server ! line con 0 login authentication CONSOLE transport input none line 1 48 autoselect during-login autoselect ppp modem Dialin line aux 0 line vty 0 4 ! end Roteador 2

```
!
version 12.0
service timestamps debug datetime msec
service timestamps log datetime msec
!
hostname Router2
!
aaa new-model
aaa authentication login default local
aaa authentication login CONSOLE none
aaa authentication ppp default local
enable password somethingSecret
!
username Router1 password 0 open4me2
ip subnet-zero
no ip domain-lookup
!
isdn switch-type basic-5ess
!
interface Ethernet0
 ip address 10.8.186.134 255.255.255.240
 no ip directed-broadcast
!
interface Serial0
 no ip address
 no ip directed-broadcast
 shutdown
!
interface Serial1
 no ip address
 no ip directed-broadcast
 shutdown
!
interface BRI0
 ip unnumbered Ethernet0
 no ip directed-broadcast
 encapsulation ppp
 dialer string 5555700 class DOV
 dialer load-threshold 5 outbound
 dialer-group 1
  isdn switch-type basic-5ess
 ppp authentication chap
!
ip classless
ip route 0.0.0.0 0.0.0.0 BRI0
no ip http server
!
!
map-class dialer DOV
 dialer voice-call
dialer-list 1 protocol ip permit
!
line con 0
 login authentication CONSOLE
 transport input none
line aux 0
line vty 0 4
!
end
```
### <span id="page-5-0"></span>**Verificar**

No momento, não há procedimento de verificação disponível para esta configuração.

## <span id="page-6-0"></span>**Troubleshoot**

Use esta seção para resolver problemas de configuração.

### <span id="page-6-1"></span>Comandos para Troubleshooting

A [Output Interpreter Tool \( somente clientes registrados\) \(OIT\) oferece suporte a determinados](https://www.cisco.com/cgi-bin/Support/OutputInterpreter/home.pl) [comandos show.](https://www.cisco.com/cgi-bin/Support/OutputInterpreter/home.pl) Use a OIT para exibir uma análise da saída do comando show.

#### Nota:Consulte Informações Importantes sobre Comandos de Depuração antes de usar comandos debug.

- debug dialer Exibe informações sobre a causa de qualquer chamada
- debug isdn q931 Verifica as conexões ISDN à medida que os usuários discam para ver o que acontece com a chamada ISDN, por exemplo, se a conexão for perdida
- debug ppp nego Vê os detalhes da negociação PPP
- debug ppp chap Verifica a autenticação
- show isdn status O status deve ser este:
	- layer 1 = active layer 2 = MULTIPLE\_FRAMES\_ESTABLISHED

Se a Camada 1 não estiver ativa, o adaptador ou a porta de cabeamento podem estar danificados ou não conectados. Se a Camada 2 estiver em um estado de TEI\_Assign, o roteador não se comunica com o switch.

- show user Exibe usuários assíncronos/sincronizados conectados no momento
- $\bullet$  show dialer map Depois que uma conexão ISDN é estabelecida, ele vê se um mapa de discador dinâmico foi criado. Sem um mapa de discadores, você não pode encaminhar pacotes.

### <span id="page-6-2"></span>Solução de problemas de modem

- debug modem Verifica se o roteador recebe os sinais corretos do modem interno
- debug modem csm Ativa o gerenciamento de modem no modo de depuração do CSM (Call Switching Module)

# <span id="page-6-3"></span>Informações Relacionadas

- [Páginas de suporte de tecnologia de acesso](//www.cisco.com/cisco/web/support/index.html?referring_site=bodynav)
- [Suporte Técnico e Documentação Cisco Systems](//www.cisco.com/cisco/web/support/index.html?referring_site=bodynav)